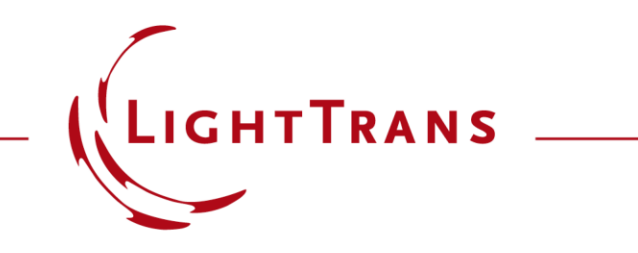

### **Export of Fabrication Data for Smooth Surfaces**

### **Abstract**

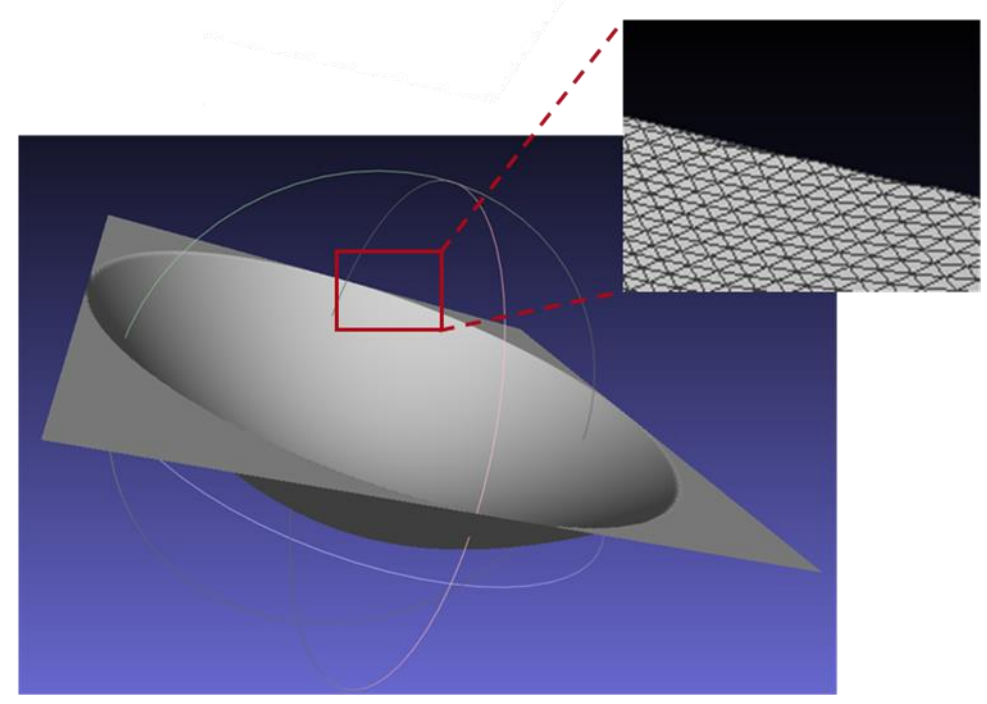

STL export of an aspherical interface (illustrated by MeshLab)

A good synergy between software design tools and the subsequent fabrication of components relies on the capability of the software to provide information about the designed structures which can be easily interpreted in the manufacturing process; in other words, being able to export the structure information in the data format used for fabrication. In this document, we demonstrate how to export the fabrication data of a smooth surface as an STL file and with other custom formats.

## **Task Description**

Display and flexible export of smooth surfaces

- a) in various file formats;
- b) export of 1D cut through the lens and/or 2D height profile

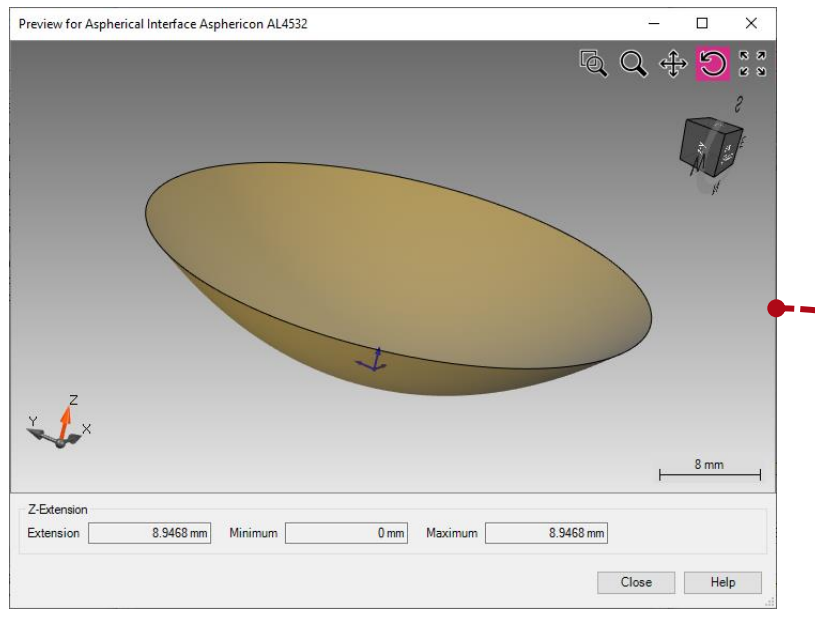

3D view of smooth surface

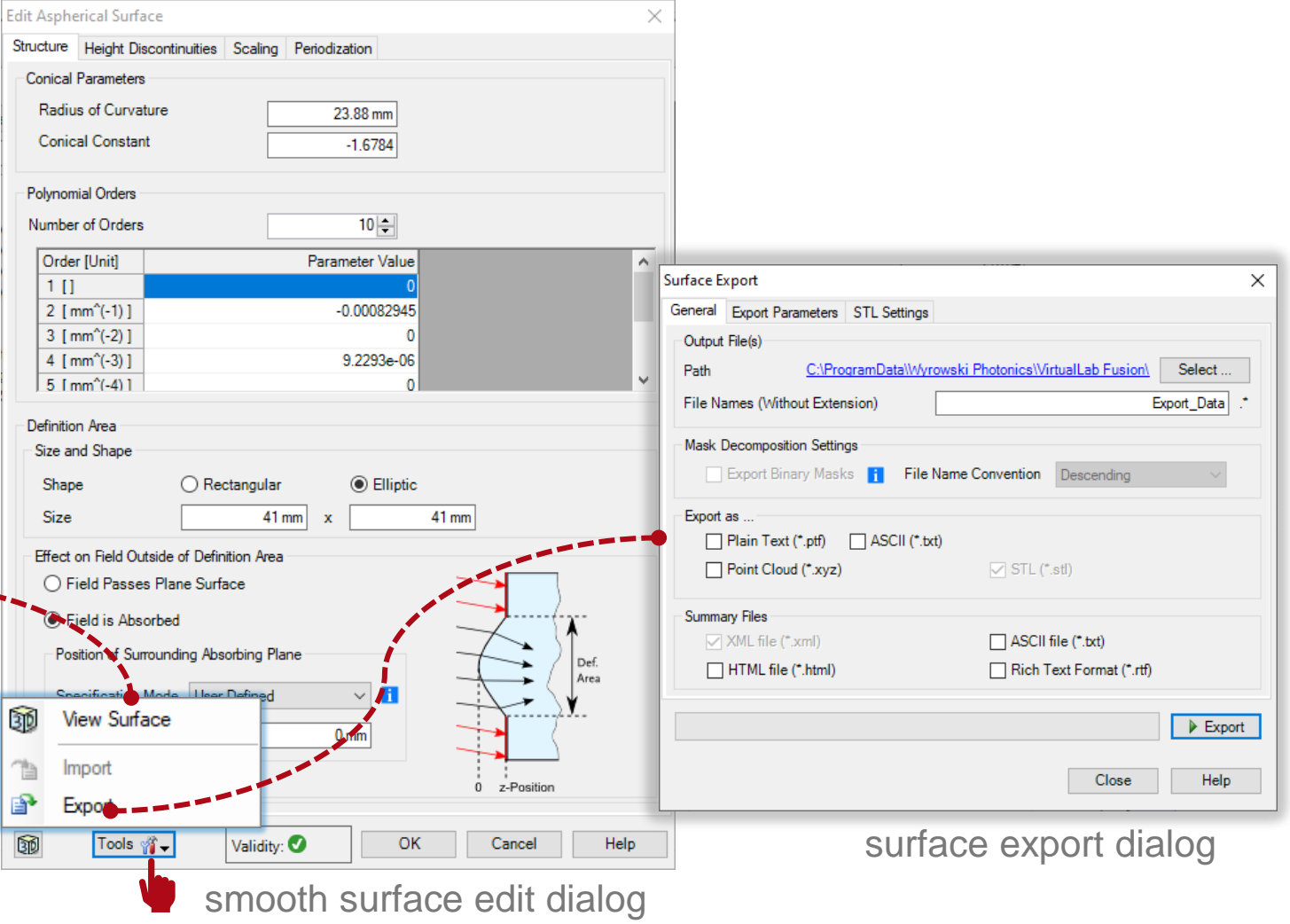

# **Supported File Formats of Fabrication Data**

#### supported file formats

- − plain text
- − ASCII
- − point cloud
- − CAD formats (e.g., STL, IGES)
- − CIF
- − GDSII
- − Other customized export file formats

In this use case, we provide a module for customized 1D and 2D height profile export for reference, if other formats are needed, please contact support@lighttrans.com!

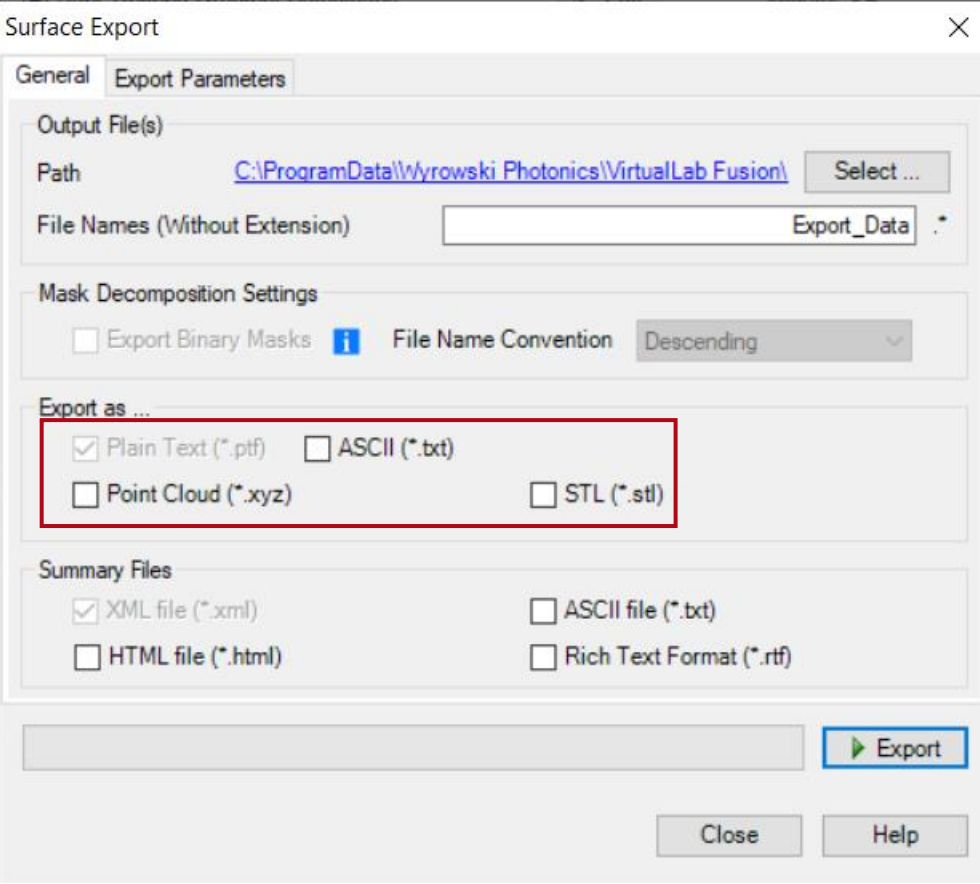

## **STL Export of Smooth Surfaces (e.g. Asphere)**

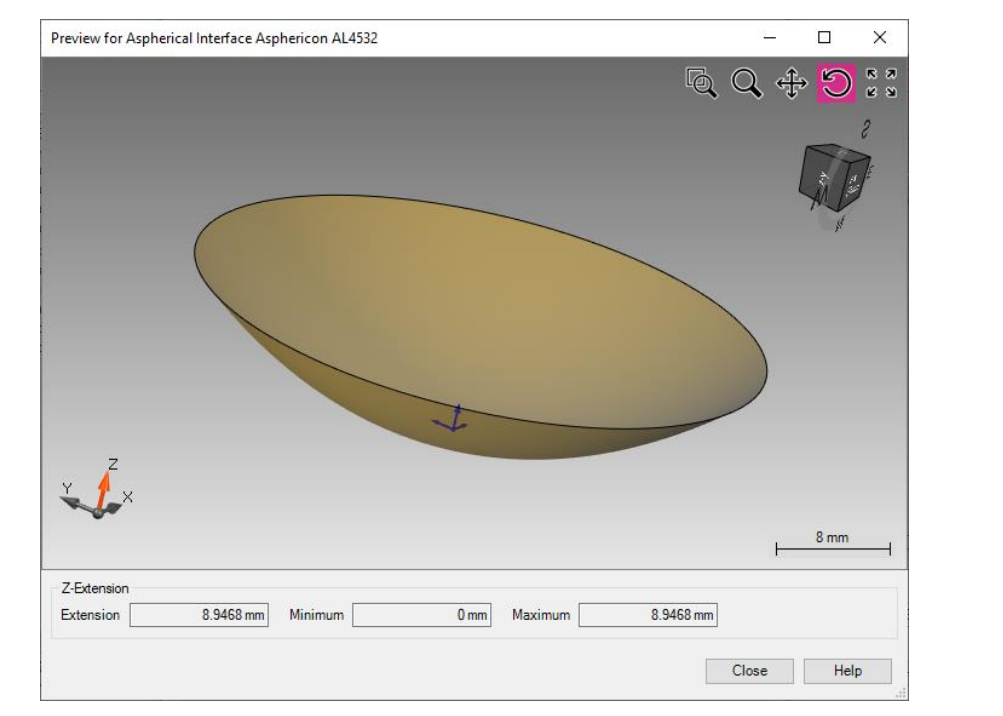

3D view of an aspherical interface in VirtualLab

STL file format is widely used for rapid prototyping, 3D printing, and computer-aided manufacturing.

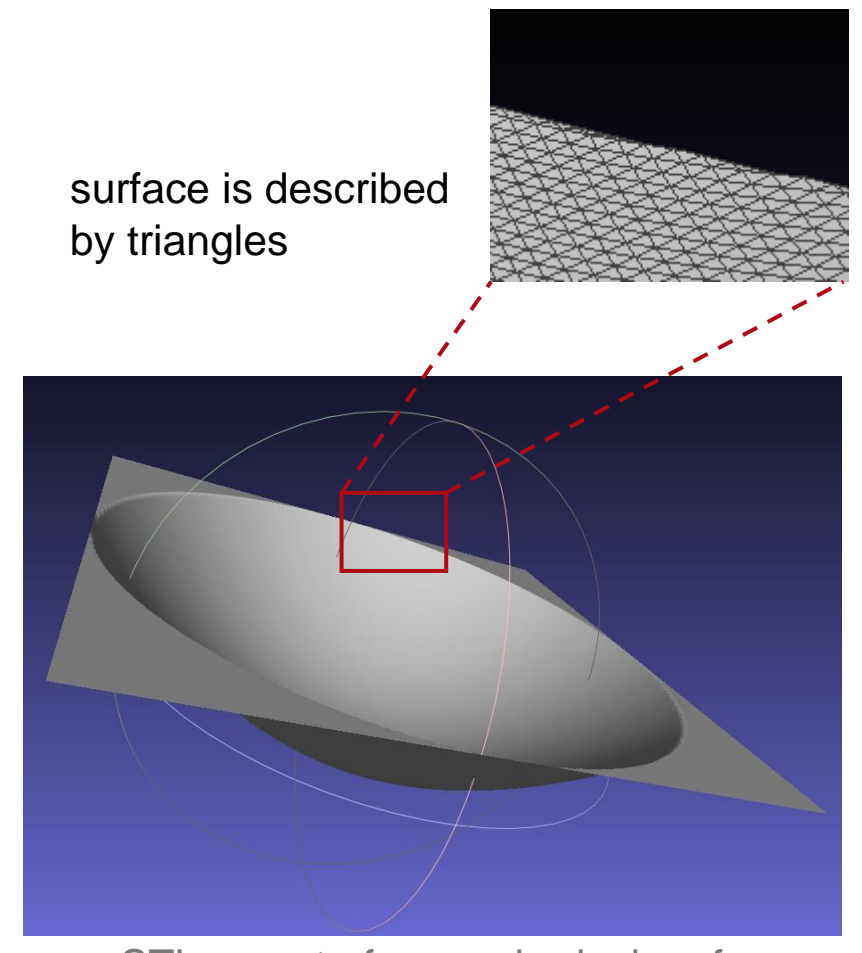

STL export of an aspherical surface (illustrated by MeshLab)

### **Module for Customized 1D Height Profile Export**

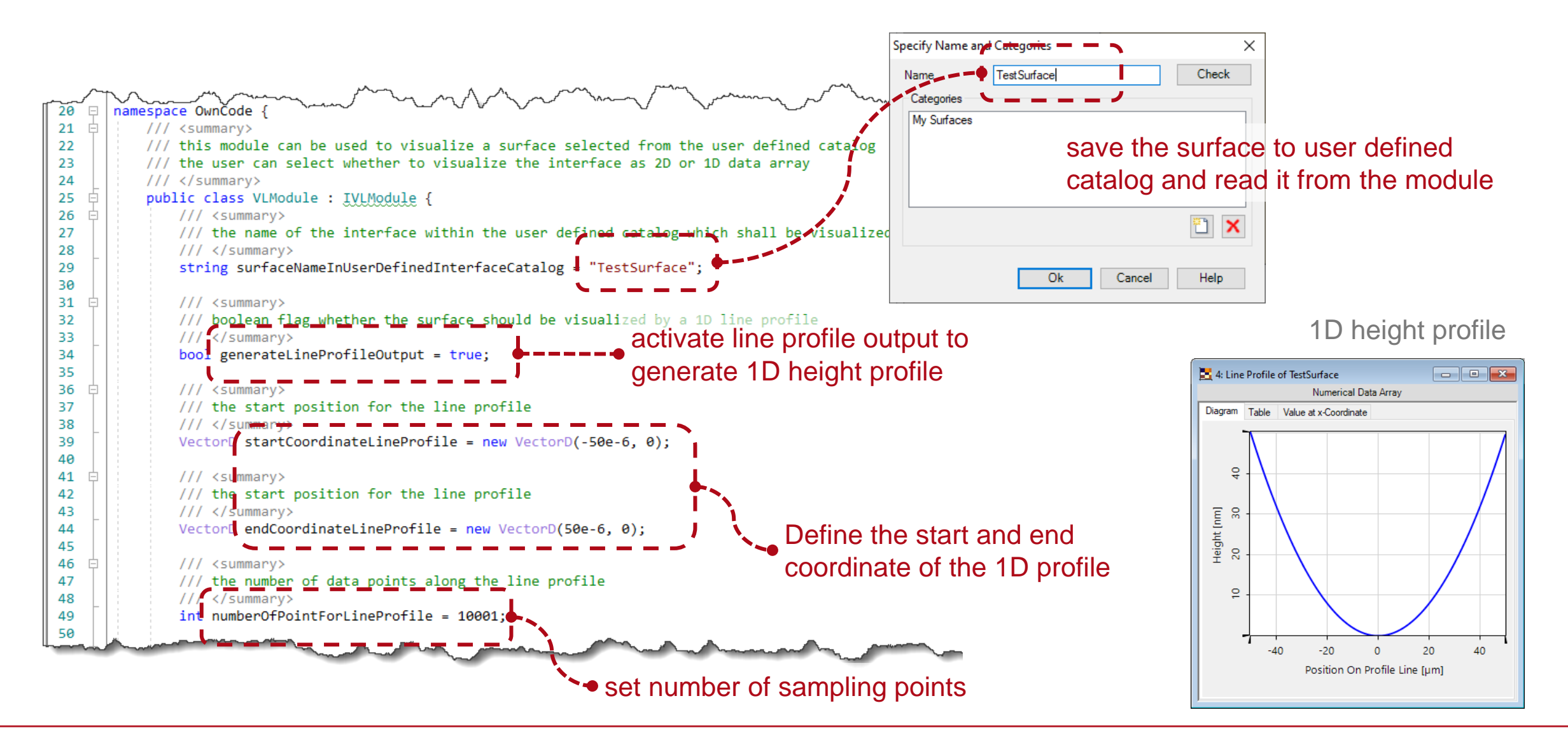

### **Module for Customized 2D Height Profile Export**

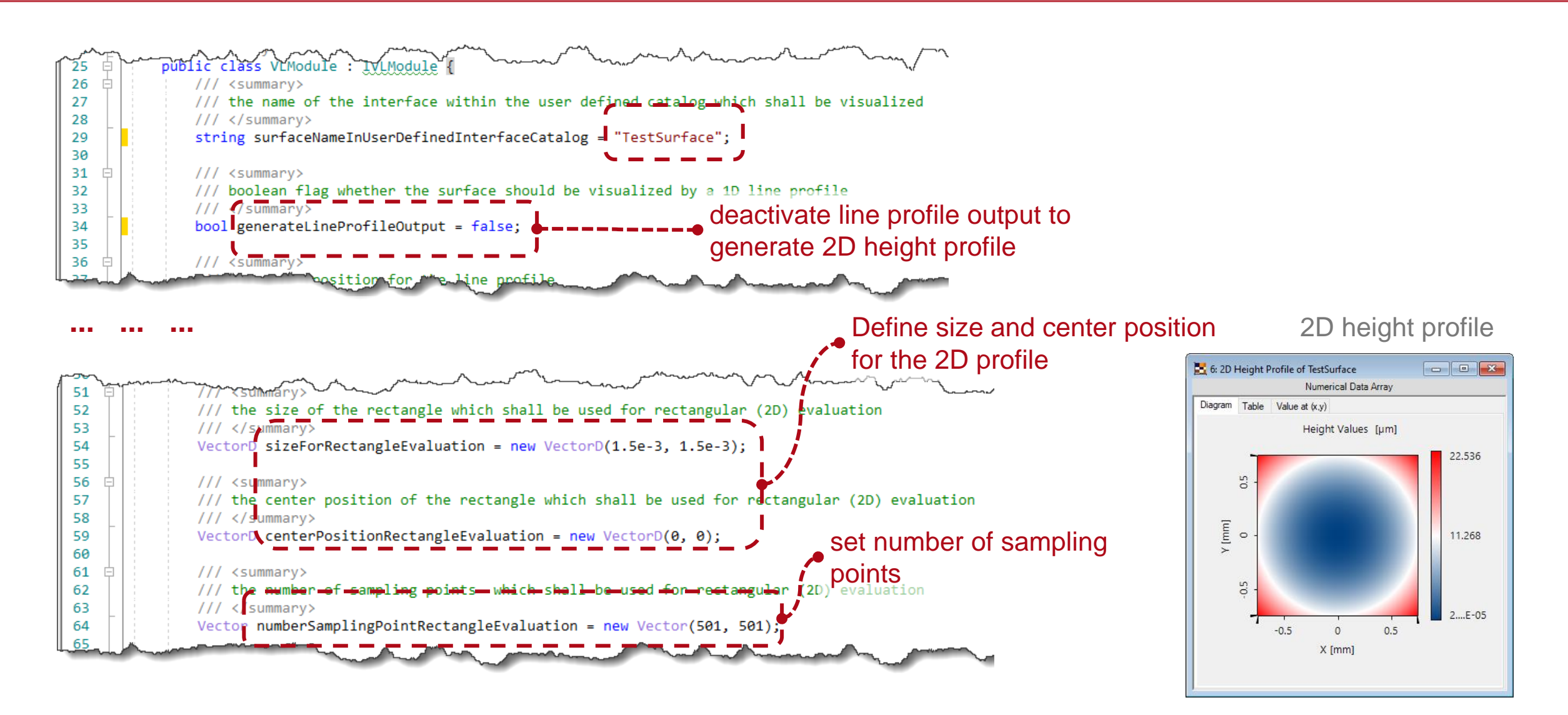

# **Data Array Export of 1D and 2D Height Profile**

22.536

11.268

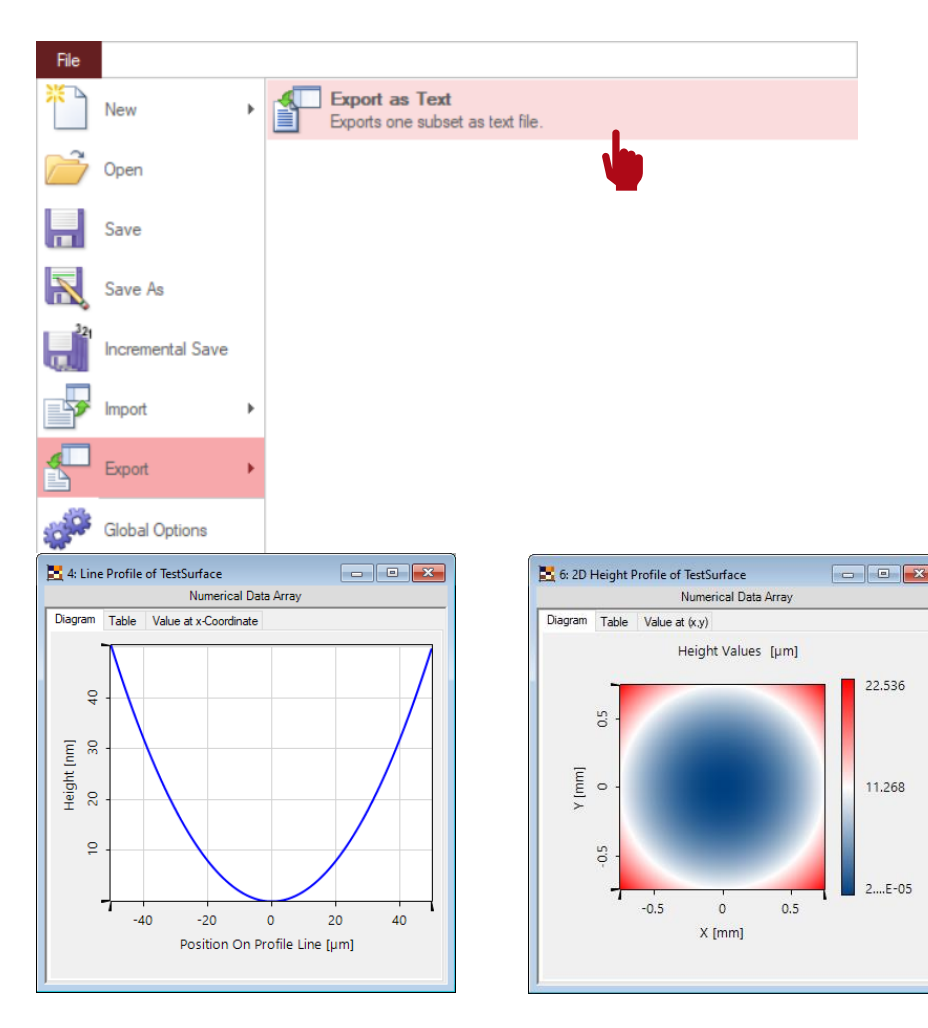

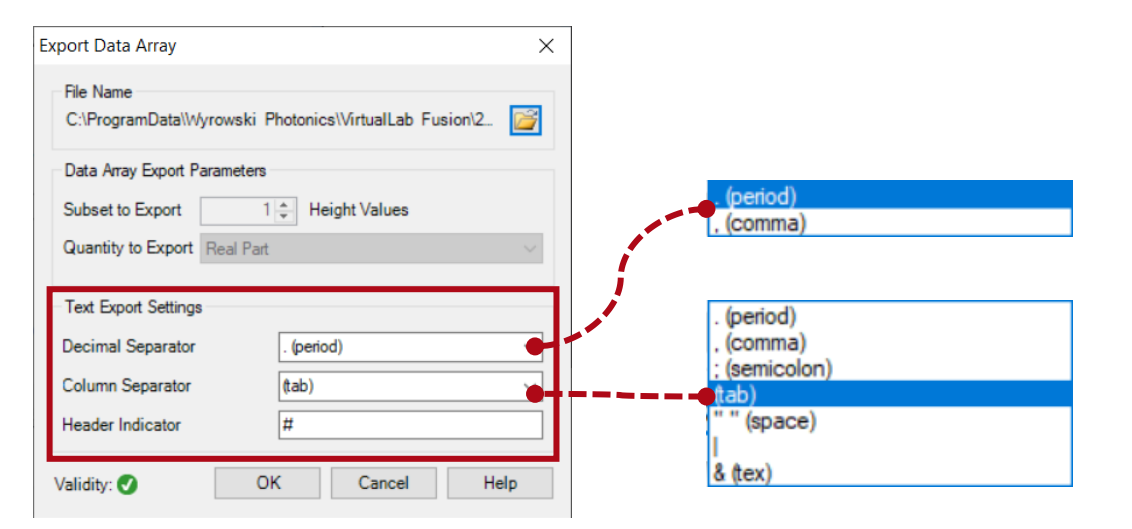

A VirtualLab Fusion Data Array can be exported to a text file in ASCII format. And it is flexible to

- choose either period or comma as decimal separator, or enter another, arbitrary character.
- choose one of the various predefined column separators or enter an arbitrary character.
- export additional information of the data array. This information (including sampling distance and number of sampling points) is shown at the beginning of the resulting text file in lines starting 1D & 2D height profile data array with the specified Header Indicator.

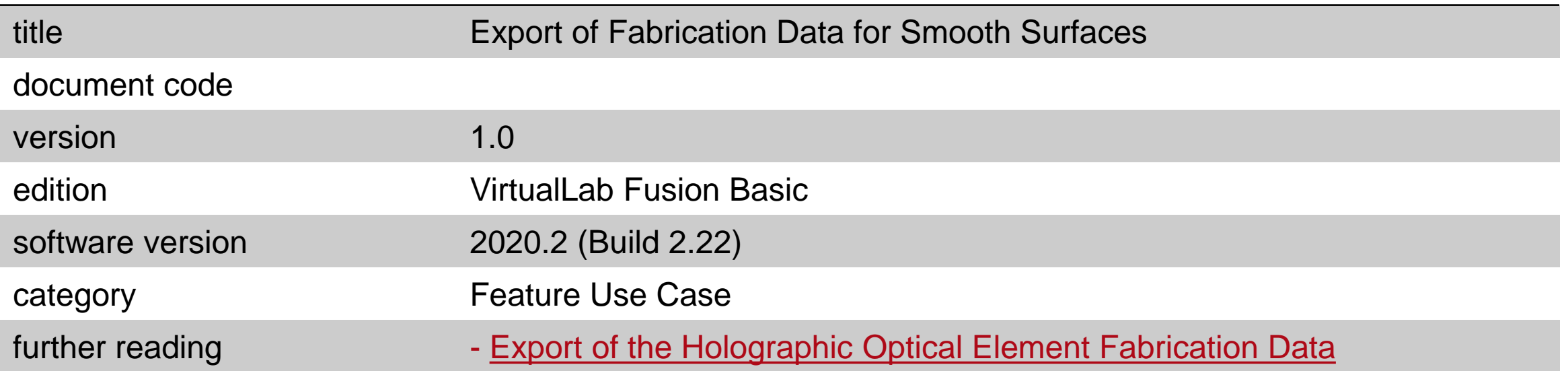